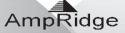

# **MightyMic W**

## iPhone Bluetooth 8 Wireless Microphone **User Manual**

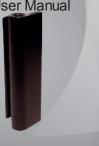

# MightyMic W User Manual

Introduction

Thank you for choosing the MightyMic W Bluetooth microphone. In order to use the MightyMic W as a wireless Microphone you will need to use either the MoviePro App for video recording or other voice recording Apps for audio recording. Please visit our website for the latest info on Apps and features. Safety Rules

- .
- afety Rules To ensure your safety before using the Bluetooth Microphone please carefully read through this user manual. Be wary of any sharp edges, uneven surfaces, metal parts, accessories and their packaging so as to prevent any possible injuries to you or damages to the microphone. Do not modify, repair or dismatle this Bluetooth microphone. Doing so may result in fire, electric shocks, complete failure of this Bluetooth Device, etc. All of which, are not covered under the warranty. Do not world bluetooth bluetooth bluetooth Microphone Do not world bluetooth Microphone in a hazardous location.
- .

### Warning

active

- You must select a qualified charger from a reliable manufacturer Do not use the USB charger cable on any other device behause of posible damage behause of posible damage behause and posible damage terries. Li-ion Polymer batteries are volatile. Failure to read and follow the safety instructions may result in fire, personal injury and damage to property if charged or used improperty. By purchasing and using this unit the buyer assumes all risks associated with Li-ion batteries. Please dispose of property.

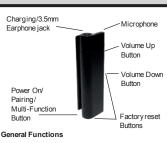

MightyMic W User Manual

## Desired Result Required Action

external Bluetooth devices.

Turn On Press the "pwr" button for 5 seconds when the device is off. (Red LED flashes slowly) Enter the pairing When the device is off press the "pwr" button Mode for 10 seconds. (The blue LED and red LED will alternately flash quickly) Pairing Use a Bluetooth compatible iPhone, iPad, or other IOS device to perform the pairing action

2

MightyMic W User Manual

1) The MightyMic W will support audio App's designed to work

2) An audio App is needed such as the MghtyMc App to do Bluetooth audio recording. Please check our website for updates regarding this or other supported Apps.

Turn Off Press the "pwr" button for 5 seconds when the device is on. (All LED's will glow and then shut off)

Using the MightyMic W for audio recording

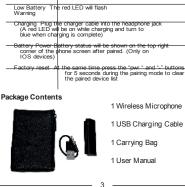

Volume Up Press the "+" button to increase the playback

ss the "-" button to decrease the playback

MightyMic W User Manua

#### MightyMic W User Manual

#### Pairing to an iPhone or iPad device

To use your Bluetooth Microphone, you must first pair it with a device. Once your Bluetooth Microphone is paired to a specific device, they will remain paired and automatically recognize each other whenever they are within range.

Pairing Instructions:

- g Instructions: Turm on your iPhone and insure the Bluetooth function is activated Using the button on the bottom of the microphone set it to the pairing mode (hold for 10 seconds) In the Settings App on the device select the as 'Ampridge'. Select the device listed as 'Ampridge' to pair it to the microphone. The display should change from 'Not Paired' to 'Connected I vou have caired hefore your maviust need to touch
- If you have paired before you may just need to touch the "Ampridge" device to reconnect

## Charging your Bluetooth Microphone

This microphone uses a USB to 3.5mm 4 pin charging cable. Use a USB charger (not included) to charge your device. Make sure that you device is fully charged for at least 6 hours before the initial use. Insert one terminal of your charger cable into a USB phone charger or USB port of a PC and connect the other terminal to the 3.5mm audio jack on the microphone. While charging, the red LED on the bottom will remain on. When charging is completed, the LED will turn blue.

#### Using the MightyMic W Microphone

Make sure the MightyMic W is already paired to your phone or other IOS

MightyMic W User Manual

device. Make sure your phone is set to airplane mode otherwise you may have recordings interrupted by unwanted calls. To hear playback audio while the Bluetooth microphone is connected, swipe from the bottom to open the Control Center and select the airplay button. Manually choose the device as the option for playback.

#### Using the MightyMic W with MoviePro for video recording

1) If the Bluetooth microphone is connected before the app starts, upon starting the App you will see the "Microphone." Symbol change to Blue

2) If the Bluetooth microphone is connected after the app starts, the microphone changes to blue to indicate a Bluetooth Microphone is

3) If the Bluetooth Mcrophone is disconnected while the app is active, the app switches to the built-in microphone and the microphone symbol changes back to plain white.

4) To confirm the microphone is connected do a test recording or go into the Settings section. Upon leaving the Settings section the Bluetooth microphone will become active again and the "Microphone" symbol will appear again in blue.

5) Many updates are planned for Bluetooth options to further enhance the features. Please check the website for updates regarding this or other features. - 5

MightyMic W User Manual

9

- 4 -MightyMic W User Manual

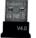

#### USB Bluetooth 4.0 Windows PC Setup Instructions

Insert a USB Bluetooth 4.0 or higher adapter into a USB slot on a PC running Windows 7 or higher Wait for the drivers to be installed When the Bluetooth icon shows in the tray right-click on it and select Add A Device

- Add A Device Place the mic into pairing mode. It should show a display for the Ampridge Bluetooth headset Click on the Ampridge device and hit next When the device is paired successfully hit close To make the mic the input source or to adjust the mic sensitivity right-click on the Bluetooth icon and select Show Bluetooth Devices. You can slos choose the desired playback device here as well Right-Click on the Ampridge device and select Sound Settings. With Device as the Default the Recording Tab. Choose Bluetooth Audio Input Device as the Default build build build build build build build build Device as the Default build build build build build build build build Device as the Default build build build build build build build build build build Device as the Default build build buil
- Right-Click on the Bluetooth Audio Input Device and select Properties. Click the level tab and adjust the sensitivity to the desired level using the Silder Click OK to close the setting screens You are not ready to use the mic with popular programs like Skype, Audacity, and Sound Recorder. A flashing blue LED on the adapter is normal

- 8

Technical Specifications Parameter Value Bluetooth Specification Bluetooth 4.0 Bluetooth Profile HFP1.6/A2DP1.2/AVRCP1.4/HSP1.2 RF Range Approx 30 feet (10M) Frequency Response 20Hz-20KHz Receiver Output 20 mW Signal to Noise Ratio > 85dB Distortion < 1% Playback Time About 4-5 hours Charging Time About 2 hours Dimensions(LxWxH) 58 x 16.6 x 12.7 mm Weight 24g

MightyMic W User Manual

#### Warranty/Product Information

Desired Result Required Action

Volume Down Pre Button volume

All Ampridge products come with a limited warranty that in normal use the product will be free of any defects in materials or workmanship as follows:

Mcrophones are covered for a period of one year. Warranty does no cover damage due to misuse, abuse, incorrect charging and other inappropriate uses of this product and are not covered under the warranty. If a product is defective, simply return it to an authorized dealer for repair or replacement.

If this is not possible, please send an e-mail to sales@ampridge.com to arrange for return authorization.

Retailer and manufacturer shall not be liable for damages based or Retailer and maturacturer shall not be inable for damages based inconvenience, loss of use of the cable, loss of time, interrupted operation, or commercial loss or any other incidental or consequential damages. The sole obligation shall be to repair or replace the original product or refund the purchase price if the product is no longer available.

This guarantee gives you specific legal rights: you may have other legal rights which vary from state to state.

MightyMic is a registered Trademark of Ampridge Mktg, LLC

MightyMic W User Manual

6

MightyMic W User Manual

7

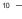